**AFLOW V 3.1.137** 

 $\ast$ aflow - STEFANO CURTAROLO Duke University 2003-2017  $\ast$ High-Throughput ab-initio Computing Project  $\ast$ LATEST VERSION OF THE FILE: materials.duke.edu/AFLOW/aflow.pdf aflow -h | --help | --readme\_aflow This help  $-v$  |  $-version$ Version Information Machine Information  $-$ machine  $--DIRECTORY$ [=| ]dir |  $--D$ [=| ]dir |  $--d$ [=| ]dir Run the directory and its subdirectories  $--FILE[=| ]file | --F[=| ]file | --f[=| ]file$ List of directories to run from file containing a list of aflow. in one per line. Quiet: remove all '00000 MESSAGES' --quiet | -quiet | -q cleans everything except aflow.in  $-c \mid -c$ lean (if .gz or .bz2 inputs are present, they are decompressed)  $-$ run Run only this directory.  $--run=multi$ Find and search all subdirectories and and run all the aflow.in without LOCK  $-*run*=N$ Find and search all subdirectories and and run the first N available aflow.in without LOCK. The old option --runone is mapped into  $--run=1$ .  $-$ loop When finish, wait for more run  $--sort$  |  $--sort$ Sorts the aflow. in in the list --reverse | -rsort Reverse the aflow.in in the list  $-$ random  $\vert$  -rnd Randomize the aflow.in in the list --force | -force Run the aflow.in even if the entry is already in the database.  $--$ mem=XX |  $--$ maxmem=XX If XX is specified (considered in %), then aflow tries to kill all the vaspXX (and mpivaspXX) using more than XX% of the available RAM. The killing process is tried while printing "Messages" and "Temperature monitoring". Useful for the jobs managing. Uses XXX instead of "aflow.in" in searching/running/operating directories.  $-$ -use\_aflow.in=XXX The option is very useful for compounded calculations. Uses XXX instead of "LOCK" in freezing/searching/operating directories. --use\_LOCK=XXX The option is very useful for compounded calculations. --readme=aflow AFLOW help --readme=aconvasp AFLOW\_ACONVASP help --readme=apennsy AFLOW\_APENNSY help --readme=apl AFLOW\_APL help --readme=qha AFLOW\_APL help --readme=aapl AFLOW\_APL help  $--**readme=f**rozsl$ AFLOW\_FROZSL help --np=NUMBER With MPI=ON (option or supercomputer defaults) aflow uses NUMBER as parameter for the MPI run.

This declaration overrides the [AFLOW\_MODE\_MPI\_MODE]NCPUS=XX statement in the aflow.in file.

With MPI=OFF aflow starts a NUMBER number of concurrent threaded runs within the "loop" search (--DIRECTORY=..) or the "file" table list (--FILE=..). For the multithread start, you have to enable multi. Examples: aflow --multi --np=32 --DIRECTORY=./ICSD\_POOL aflow --multi --np=24 --FILE=./jobs2run With aconvasp. Some parts of aflow are multithreaded. If you specify --np=NUMBER, a NUMBER of independent threads will be launched to perform the task in a multitasking fashion. --npmax With this option, aflow starts a number of concurrent runs equal to the maximun numbers of processors. --multish Very useful option for scripting. if you have a "file" containing a gazillion of instructions, one per line, such as command\_perform ./directory1 command\_perform ./directory2 ...... command\_perform ./directory.. then the instruction aflow --multish --np=XX --FILE file will pipe the instruction in a push-pop list and feed XX cpus in a multithreaded environment. You can susbtitute "--np=XX" with "--npmax" (or omit it at all) and use the max number of available cores in the machine. Instead of  $-$ -FILE you can use "  $-$ -F |  $-$ F |  $-$ f |  $-$ f". If you omit the --FILE option, then the last argument will be taken as the name of the file. Note that due to the variable nature of the time requested for each line, you might loose causality in the whole process (most of the times you do not need it, though). These are examples of proper commands: aflow --multish --np=12 --FILE file (run file in 12 cores) aflow --multish --np=12 file (run file in 12 cores)<br>aflow --multish file (run file in all your (run file in all your cores) --multizip Very useful option for scripting. aflow --multizip [--prefix=PREFIX] [--size=SSSS] [--add] --F file | -D directory1 directory2 .. if you have a huge amount of directories to zip then you can clusterize them, so that each subzip contains no more than SSSS entries. The "prefix=" is optional, the default is "m" The "size=" is optional, the default is 100. If you add --add then, if zips are present, they will be added with the new files. This is a very useful option because many file systems do not allow big files. I usually use: aflow --multizip --prefix=magnetic --size=500 'find . -name EIGENVAL.bands.bz2' To make life easier, this option clears up the words "LOCK,aflow.in,OUTCAR.relax2.bz2,EIGENVAL.bands.bz2" from the directory names. --multibzip2 Very useful option for scripting. aflow --multibzip2 --np=XX --FILE file file2 file3.... if you have a huge amount of files to bzip2 then you can multithread the bzip2 so there are XX If --np=is not specified then the code will take 1 core. The filenames with ".bz2" extension are neglected. --multibunzip2 Very useful option for scripting. aflow --multibunzip2 --np=XX --FILE file.bz2 file2.bz2 file3.bz2.... Same as --multibzip2 but for un-bzipping. The filenames without ".bz2" extension are neglected. --multigzip Very useful option for scripting. aflow --multigzip --np=XX --FILE file file2 file3.... if you have a huge amount of files to gzip then you can multithread the gzip so there are XX (n

If --np=is not specified then the code will take 1 core. The filenames with ".gz" extension are neglected. --multibunzip Very useful option for scripting. aflow --multibunzip --np=XX --FILE file.gz file2.gz file3.gz.... Same as --multigzip but for un-bzipping. The filenames without ".gz" extension are neglected. --getTEMP [--runstat | --runbar | --refresh=X | --warning\_beep=T | --warning\_halt=T | --mem=XX ] If available, the command outputs the hostname and temperatures of the machine. Useful to find with --runstat the command continuously prints the temperature, refreshing every XX refresh sec with --runbar the command prints a bar with the temperature, refreshing every XX refresh second with --refresh=X you can specify the refresh time (DEFAULT below) with --warning\_beep=T, if the max temp goes beyond  $T(C, DEFAULT below)$ , the command beeps the c with --warning\_halt=T, it the max temp goes beyond  $T(C, DEFAULT$  below), the command halts the c with --max==X | --maxmem=XX, it kills vasp/mpivasp using more than XX% of memory. DEFAULT VALUES in .aflow.rc AFLOW\_CORE\_TEMPERATURE\_BEEP=56.0 // Celsius AFLOW\_CORE\_TEMPERATURE\_HALT=65.0 // Celsius, you need to run aflow as root to halt AFLOW\_CORE\_TEMPERATURE\_REFRESH=5.0 // seconds --monitor [--mem=XX] This is a wrap up set of commands to be sent in the background so that the node is monitored fo It kills vasp/mpivasp using more than XX% of memory. The default for XX is 95%/NCPUs, so even in the worst scenario there shoud be enough RAM to resuscitate a soon-to-be-frozen machine/node. --generate\_aflowin\_from\_vasp ACTION: Generates aflow.in from xCARs NOTE1: You can add extra parameters to aflow.in by using --set "[KEYWORD]", where the keyword is one of the specified below. You can add as many as you want. Be careful: there is no check for inconsistency. NOTE2: You can remove VASP files after the generation with the option --delete\_xcars (remove all except aflow.in). --generate\_vasp\_from\_aflowin | --generate ACTION: Generates xCARs from aflow.in NOTE: This option does not run any simulation. //DX and CO - START --generate\_symmetry | --generate\_sym ACTION: Generates symmetry files: aflow.pgroup.out, aflow.fgroup.out, aflow.pgroup\_xtal.out, aflow.iato NOTE: This option does not run any simulation.  $//DX$  and  $CO - END$ MPI/SERIAL PARAMETERS --mpi Force turn ON MPI --nompi | --serial Force turn OFF MPI HOST ORIENTED OPTION --machine=beta With this option, aflow tunes the MPI commands to "duke\_beta\_mpich" standards OPTIONS ="ulimit -s unlimited " COMMAND ="/usr/bin/mpiexec -np" (with mpich2) BINARY\_DIRECTORY ="/usr/local/bin/" These parameters can be changed in aflow.h --machine=beta\_openmpi With this option, aflow tunes the OPENMPI commands to "duke\_beta\_openmpi" standards OPTIONS ="ulimit -s unlimited " COMMAND ="/usr/bin/mpirun.openmpi" BINARY\_DIRECTORY ="/usr/local/bin/" These parameters can be changed in aflow.h

```
--machine=qrats
```

```
With this option, aflow tunes the MPI commands to "duke_qrats_mpich" standards
             OPTIONS ="ulimit -s unlimited "
             COMMAND ="/usr/bin/mpiexec.gforker -np " (with mpich2)
             BINARY_DIRECTORY ="/MAIN/bin/VASP/"
             These parameters can be changed in aflow.h
//DX and CO - START
--machine=quser
             With this option, aflow tunes the MPI commands to "duke_quser_openmpi" standards
             OPTIONS ="ulimit -s unlimited "
             COMMAND ="/usr/bin/mpirun -n " (with openmpi)
            BINARY_DIRECTORY ="/home/bin/"
            These parameters can be changed in aflow.h
//DX and CO - END--machine=materials
             With this option, aflow tunes the MPI commands to "duke_materials" standards
             OPTIONS ="ulimit -s unlimited "
             COMMAND ="/usr/bin/mpiexec -np" (with mpich2)
            BINARY_DIRECTORY ="/usr/local/bin/"
            These parameters can be changed in aflow.h
--machine=aflowlib
             With this option, aflow tunes the MPI commands to "duke_aflowlib" standards
             OPTIONS ="ulimit -s unlimited "
             COMMAND ="/usr/bin/mpiexec -np" (with mpich2)
             BINARY_DIRECTORY ="/usr/local/bin/"
            These parameters can be changed in aflow.h
--machine=habana
             With this option, aflow tunes the MPI commands to "duke habana" standards
             OPTIONS ="ulimit -s unlimited "
            COMMAND ="/usr/bin/mpiexec -np" (with mpich2)
             BINARY_DIRECTORY ="/usr/local/bin/"
            These parameters can be changed in aflow.h
--machine=ranger
             With this option, aflow tunes the MPI commands to "teragrid_ranger" standards
             COMMAND ="/share/sge6.2/default/pe_scripts/ibrun"
             BINARY_DIRECTORY ="/share/home/00457/tg457357/bin/"
            These parameters can be changed in aflow.h
--machine=kraken
             With this option, aflow tunes the MPI commands to "teragrid_kraken" standards
             COMMAND ="aprun -n"
             BINARY_DIRECTORY ="/nics/a/proj/aflow/bin/"
            These parameters can be changed in aflow.h
--machine=marylou
             With this option, aflow tunes the MPI commands to "fulton_marylou" standards
             OPTIONS = "export OMP_NUM_THREADS=1"
             COMMAND = "mpiexec"
             BINARY_DIRECTORY ="/fslgroup/fslg_datamining/bin/"
            These parameters can be changed in aflow.h
--machine=parsons
             With this option, aflow tunes the MPI commands to "trinity_parsons" standards
             COMMAND = "mpirun -np"BINARY_DIRECTORY ="/home/users/aflow/bin/"
             These parameters can be changed in aflow.h
--machine=jellium
             With this option, aflow tunes the MPI commands to "nrl_jellium" standards
             COMMAND = .. none, unnecessary
             BINARY_DIRECTORY ="/share/apps/AFLOW2/bin/"
```

```
4
```
These parameters can be changed in aflow.h --machine=raptor --np=N With this option, aflow tunes the MPI commands to "raptor" standards  $COMMAND = "aprun -n N"$ BINARY\_DIRECTORY ="~/bin/" These parameters can be changed in aflow.h --machine=diamond --np=N With this option, aflow tunes the MPI commands to "diamond" standards  $COMMAND = "aprun -n N"$ BINARY\_DIRECTORY ="~/bin/" These parameters can be changed in aflow.h --machine=ohad With this option, aflow tunes the MPI commands to "ohad" standards COMMAND = .. none, unnecessary BINARY\_DIRECTORY ="/home/aflow/bin/" These parameters can be changed in aflow.h --machine=host1 With this option, aflow tunes the MPI commands to "host1" standards COMMAND ="???" BINARY\_DIRECTORY ="??????" These parameters can be changed in aflow.h SCRIPTING ORIENTED OPTIONS --cv Explain this \*\*\*\*\*\*\*\*\*\*\*\*\*\*\*\*\*\*\*\*\*\*\*\*\*\*\*\*\*\*\*\*\*\*\*\*\*\*\*\*\*\*\*\*\*\*\*\*\*\*\*\*\*\*\*\*\*\*\*\*\*\*\*\*\*\*\*\*\*\*\*\*\*\*\*\*\*\*\*\*\* aflow.in Aflow/aflowd reads lines starting with "[xxxx.." where xxx is the command. If you put a character between "[" and "xxxx" like "[!xxxx" the line is ignored. If you add a "#" at the beginning of a line (such as "#[xxx"), everything on the left of # is ignored by aflow as command/string/parameter (ignored by aflow does not mean ignored by the binary code!). These features are useful if you want to generate a lot of similar aflow.in's and you want to add/remove options in a very short time. [AFLOW] OPTIONAL everything on the left contains comments [AFLOW\_MODE=\*\*\*\*] MANDATORY Different modes of AFLOW running. [AFLOW\_MODE]ALIEN is supported [AFLOW\_MODE=ALIEN] is supported [AFLOW\_MODE\_ALIEN] is supported [AFLOW\_MODE]VASP is supported [AFLOW\_MODE=VASP] is supported [AFLOW\_MODE\_VASP] is supported [AFLOW\_MODE]MATLAB is supported [AFLOW\_MODE=MATLAB] is supported [AFLOW\_MODE\_MATLAB] is supported [AFLOW\_MODE]ENCAPSULATED is supported [AFLOW\_MODE=ENCAPSULATED] is supported [AFLOW\_MODE\_ENCAPSULATED] is supported [AFLOW\_MODE\_ZIP=\*\*\*\*] or [AFLOW\_MODE\_ZIP]\*\*\*\* OPTIONAL, Default \*\*\*\*=gzip Compression of output files at the end. You can write whatever you want as long as "command" is recognized. I suggest: [AFLOW\_MODE\_ZIP=none] does not compress [AFLOW\_MODE\_ZIP=gzip]

[AFLOW\_MODE\_ZIP=bzip2]

[AFLOW\_MODE\_BINARY=\*\*\*\*] or [AFLOW\_MODE\_BINARY]\*\*\*\* OPTIONAL, Default \*\*\*=vasp46s the binary you want to start in each directory. If you put ./xxx you would start the exact binary in such directory. In MODE\_VASP the default is vasp46s [AFLOW MODE\_PRESCRIPT] OPTIONAL Execute everything after the keywords [AFLOW\_MODE\_PRESCRIPT] as a script BEFORE executing the AFLOW\_MODE\_BINARY simulations. The output of the script is piped into the aflow.prescript.out file. You need to watch for syntax and be careful with the commands. The script can also be contained between [AFLOW\_MODE\_PRESCRIPT]START script [AFLOW\_MODE\_PRESCRIPT]STOP [AFLOW\_MODE\_POSTSCRIPT] OPTIONAL Execute everything after the keywords [AFLOW\_MODE\_POSTSCRIPT] as a script AFTER executing the AFLOW\_MODE\_BINARY simulations. The output of the script is piped into the aflow.postscript.out file. You need to watch for syntax and be careful with the commands. The script can also be contained between [AFLOW\_MODE\_POSTSCRIPT]START script [AFLOW\_MODE\_POSTSCRIPT]STOP [AFLOW\_MODE\_EMAIL] or [AFLOW\_MODE]EMAIL OPTIONAL Email the recipient address specified after the keyword [AFLOW\_MODE\_EMAIL] the output of the LOCK file once the prescript, simulations and postscripts are execute. WARNING: This keyword is not implemented yet. \*\*\*\*\*\*\*\*\*\*\*\*\*\*\*\*\*\*\*\*\*\*\*\*\*\*\*\*\*\*\*\*\*\*\*\*\*\*\*\*\*\*\*\*\*\*\*\*\*\*\*\*\*\*\*\*\*\*\*\*\*\*\*\*\*\*\*\*\*\*\*\*\*\*\*\*\*\*\*\* HOST: fix default things for the HOST [AFLOW\_HOST]BETA is supported With the BETA option, AFLOW takes the default mpirun command: MPI\_COMMAND\_BETA = "/usr/bin/mpiexec", takes the BIN home for the MPI code as MPI\_BINARY\_DIR\_BETA = "/usr/local/bin/", sets up the AUTOTUNE (start,stop are neglected) and overrides the NCPUS value specified with the option --np=NUMBER (if specified) [AFLOW\_HOST]BETA\_OPENMPI is supported With the BETA\_OPENMPI option, AFLOW takes the default mpirun command: MPI\_COMMAND\_BETA\_OPENMPI = "/usr/bin/mpirun.openmpi", takes the BIN home for the MPI code as MPI\_BINARY\_DIR\_BETA\_OPENMPI = "/usr/local/bin/", sets up the AUTOTUNE (start,stop are neglected) and overrides the NCPUS value specified with the option --np=NUMBER (if specified) [AFLOW\_HOST]QRATS is supported With the QRATS option, AFLOW takes the default mpirun command: MPI\_COMMAND\_QRATS = "/usr/bin/mpiexec.gforker -np ", takes the BIN home for the MPI code as MPI\_BINARY\_DIR\_QRATS = "/MAIN/bin/VASP/", sets up the AUTOTUNE (start,stop are neglected) and overrides the NCPUS value specified with the option --np=NUMBER (if specified) //DX and CO - START [AFLOW\_HOST]QUSER is supported With the QUSER option, AFLOW takes the default open-mpi command: MPI\_COMMAND\_QUSER = "/usr/bin/mpirun -n ", takes the BIN home for the MPI code as MPI\_BINARY\_DIR\_QUSER = "/home/bin/", sets up the AUTOTUNE (start,stop are neglected) and overrides the NCPUS value specified with the option --np=NUMBER (if specified)  $//DX$  and  $CO - END$ [AFLOW\_HOST]MATERIALS is supported With the MATERIALS option, AFLOW takes the default mpirun command:

MPI\_COMMAND\_MATERIALS = "/usr/bin/mpiexec", takes the BIN home for the MPI code as MPI\_BINARY\_DIR\_MATERIALS = "/usr/local/bin/", sets up the AUTOTUNE (start,stop are neglected) and overrides the NCPUS value specified with the option --np=NUMBER (if specified) [AFLOW\_HOST]AFLOWLIB is supported With the AFLOWLIB option, AFLOW takes the default mpirun command: MPI\_COMMAND\_DUKE\_AFLOWLIB = "/usr/bin/mpiexec", takes the BIN home for the MPI code as MPI\_BINARY\_DIR\_DUKE\_AFLOWLIB = "/usr/local/bin/", sets up the AUTOTUNE (start,stop are neglected) and overrides the NCPUS value specified with the option --np=NUMBER (if specified) [AFLOW\_HOST]HABANA is supported With the HABANA option, AFLOW takes the default mpirun command: MPI\_COMMAND\_DUKE\_HABANA = "/usr/bin/mpiexec", takes the BIN home for the MPI code as MPI\_BINARY\_DIR\_DUKE\_HABANA = "/usr/local/bin/", sets up the AUTOTUNE (start,stop are neglected) and overrides the NCPUS value specified with the option --np=NUMBER (if specified) [AFLOW\_HOST]RANGER is supported With the RANGER option, AFLOW takes the default mpirun command: MPI\_COMMAND\_TERAGRID\_RANGER = "/share/sge6.2/default/pe\_scripts/ibrun", takes the BIN home for the MPI code as MPI\_BINARY\_DIR\_TERAGRID\_RANGER = "/share/home/00457/tg457357/bin/", sets up the AUTOTUNE (start,stop are negl and overrides the NCPUS value specified with the option --np=NUMBER (if specified) [AFLOW\_HOST]KRAKEN is supported With the KRAKEN option, AFLOW takes the default ibrun command: MPI\_COMMAND\_TERAGRID\_KRAKEN = "aprun", takes the BIN home for the MPI code as MPI\_BINARY\_DIR\_TERAGRID\_KRAKEN = "/nics/a/proj/bin/", sets up the AUTOTUNE (start,stop are neglected) and overrides the NCPUS value specified with the option --np=NUMBER (if specified) [AFLOW\_HOST]PARSONS is supported With the PARSONS option, AFLOW takes the default mpirun command: MPI\_COMMAND\_TRINITY\_PARSONS = "mpirun -np ", takes the BIN home for the MPI code as MPI\_BINARY\_DIR\_TRINITY\_PARSONS = "/home/users/aflow/bin/", sets up the AUTOTUNE (start,stop are neglected) and overrides the NCPUS value specified with the option --np=NUMBER (if specified) [AFLOW\_HOST]MARYLOU is supported With the MARYLOU option, AFLOW takes the default mpirun command: MPI\_COMMAND\_FULTON\_MARYLOU = "/apps/openmpi/1.6.3\_intel-13.0.1/bin/mpiexec", takes the BIN home for the MPI c MPI\_BINARY\_DIR\_FULTON\_MARYLOU = "/fslgroup/fslg\_datamining/bin/", sets up the AUTOTUNE (start,stop are neglec and overrides the NCPUS value specified with the option --np=NUMBER (if specified) [AFLOW\_HOST]MACHINE1 is supported With the HOST1 option, AFLOW takes the default ibrun command MPI\_COMMAND\_MACHINE1 = "?????????", takes the BIN home for the MPI code as MPI\_BINARY\_DIR\_HOST1 = "?????", sets up the AUTOTUNE (start,stop are neglected) and overrides the NCPUS value specified with the option --np=NUMBER (if specified) \*\*\*\*\*\*\*\*\*\*\*\*\*\*\*\*\*\*\*\*\*\*\*\*\*\*\*\*\*\*\*\*\*\*\*\*\*\*\*\*\*\*\*\*\*\*\*\*\*\*\*\*\*\*\*\*\*\*\*\*\*\*\*\*\*\*\*\*\*\*\*\*\*\*\*\*\*\*\*\* OPTIONAL, default NONE Turns ON MPI parallel execution. Aflow will neglect the serial AFLOW\_MODE\_BINARY=binary. The computer should have already all the files to run mpi executables, such as hosts/.rhost/ etcetera. [AFLOW\_MODE\_MPI\_MODE]KEYWORD OPTIONAL Keyword to specify parameters. After [AFLOW\_MODE\_MPI\_MODE] you can put NCPUS=NNN OPTIONAL, default NNN=4 With NCPUS=0 or NCPUS=MAX aflow will try to guess the maximum number of cpus of the system by performing and analyzing the file /proc/cpuinfo as described in the note. With NNN=1 aflow will revert to SERIAL execution wih the AFLOW\_MODE\_BINARY=binary. Note: NCPUS=MAX goets through execution of the logical command 'cat /proc/cpuinfo | grep -c "cpu MHz"'. It works on Linux installations with 2.6+ kernels. In case of troubles

the default is \_MPI\_NCPUS\_DEF\_=4 specified in aflow.h. This is good for old alphas (I have a beautiful Alpha ES45 with 4 CPUS. Stefano). START="string" OPTIONAL, default "" The command you have to perform to start the mpi daemon. For LAM you have to execute "lamboot". For mpich1 or mpich2 you have to specify something else. STOP="string" OPTIONAL, default "" The command you have to perform to stop the mpi daemon. For LAM you have to execute "lamhalt". For mpich1 or mpich2 you have to specify something else. OPTIONAL, default "mpirun -np" The command you have to perform to execute the mpi executable. Usually it is "mpirun" but in some computers with multiple installations you might need to specify something else. OPTIONAL If set, then aflow will neglect the PARALLEL MPI parameters in the input file and ajust them following the instructions of the code you are using. Note: this flag is currently used only for VASP and tunes LPLANE, NPAR, IALGO, LSCALU, NSIM as specified in the VASP manual for Linux Clusters. BINARY="string" OPTIONAL, default "mpivasp46s" Specifies the mpi executable you are trying to run. \*\*\*\*\*\*\*\*\*\*\*\*\*\*\*\*\*\*\*\*\*\*\*\*\*\*\*\*\*\*\*\*\*\*\*\*\*\*\*\*\*\*\*\*\*\*\*\*\*\*\*\*\*\*\*\*\*\*\*\*\*\*\*\*\*\*\*\*\*\*\*\*\*\*\*\*\*\*\*\* OPTIONAL, default NONE Turns ON qsub (or other queue) systems. Aflow will go inside the directory and produce a file, "aflow.qsub.run", as described below. The file MUST organize the queue batch script and, at the end, should contain 'echo "DONE" > aflow.qsub.done'. Once the queue is submitted, the file "aflow.qsub.done" is checked every few minutes, until the string DONE is found and the simulation is considered finished. Check out the example below. [AFLOW\_QSUB\_MODE\_\*\*PLICIT] MANDATORY, no default Only the EXPLICIT mode of QSUB is supported. Everything on the left of "[AFLOW\_QSUB\_FILE]" strings is copied into QSUB files. NOTE to [AFLOW\_QSUB\_MODE\_EXPLICIT] With [AFLOW\_QSUB\_MODE\_EXPLICIT] activated, you can add: [AFLOW\_QSUB\_MODE\_EXPLICIT]START and [AFLOW\_QSUB\_MODE\_EXPLICIT]STOP This helps because instead of specifying QSUB with the "[AFLOW\_QSUB\_FILE]" strings, everything between the ...]START and ...]STOP keys are copied inside a QSUB. This option is very useful trick to cut/paste long QSUBs without adding the "[AFLOW\_QSUB\_FILE]" strings ad the beginning of each line. [AFLOW\_QSUB\_MODE]COMMAND="string" OPTIONAL, default "qsub" This is the command that is used to to submit a job The default is qsub but you can change it for your needs. [AFLOW\_QSUB\_MODE]PARAMS="string" OPTIONAL, default nothing These are the parameters that are used to submit a job in the queue. NOTE: For MPI, the queue works in the same way, but the NCPUS=MAX should be avoided because aflow can not predict in which "note" the job will run (you might get as NCPUS the number of CPUS of the master node !!). My best suggestion is that you put NCPUS as the number you want.

The MPI keywords, START/STOP/COMMAND/BINARY are neglected.

You should prepare the "aflow.qsub.run" by yourself inside aflow.in as the example below shows. The MPI AUTOTUNE is performed, and this is very useful so the INCAR is automatically adapted for MPI jobs. NOTE2: I wrote some shortcuts for common used batch systems. With this parameters in aflow.in OR as command arguments, you can avoid writing long and tedious batch scripts inside the aflow.in [AFLOW\_QSUB\_MODE]MODE1 equal to aflow --gsub1 [AFLOW\_QSUB\_MODE]MODE2 equal to aflow --gsub2 [AFLOW\_QSUB\_MODE]MODE3 equal to aflow --gsub3 (Mode1 is for Gus-Stefano Mg project in Marylou4) \*\*\*\*\*\*\*\*\*\*\*\*\*\*\*\*\*\*\*\*\*\*\*\*\*\*\*\*\*\*\*\*\*\*\*\*\*\*\*\*\*\*\*\*\*\*\*\*\*\*\*\*\*\*\*\*\*\*\*\*\*\*\*\*\*\*\*\*\*\*\*\*\*\*\*\*\*\*\*\* [AFLOW\_MODE=ALIEN] or [AFLOW\_MODE\_ALIEN] or [AFLOW\_MODE]ALIEN In MODE\_ALIEN \*\*\*\*\*\*\*\*\*\*\*\*\*\*\*\*\*\*\*\*\*\*\*\*\*\*\*\*\*\*\*\*\*\*\*\*\*\*\* You do not need to create ALIEN code files by hand. You can put everything inside aflow.in [ALIEN\_COMMAND]prog > output Contains the command to run, it can contain the program and the output. The input file can be contained in the EXPLICIT/IMPLICIT/EXTERNAL For long commands you can make a script with [ALIEN\_COMMAND] START prog1\_do\_something prog2\_do\_something\_else [ALIEN\_COMMAND]STOP and all the output will be sent to "output". The START/STOP command overrides the simple "[ALIEN\_COMMAND]prog > output" specification. [ALIEN\_INPUT\_FILE\_\*\*PLICIT] Only the EXPLICIT mode of ALIEN is supported. Everything on the left of "[ALIEN\_INPUT\_FILE]" strings is copied into an "INPUT" file specified by the "INPUT=" keyword. NOTE to [ALIEN\_INPUT\_FILE\_EXPLICIT] With [ALIEN\_INPUT\_FILE\_EXPLICIT] activated, you can add: [ALIEN\_INPUT\_FILE\_EXPLICIT]START and [ALIEN\_INPUT\_FILE\_EXPLICIT]STOP This helps because instead of specifying INPUT file with the "[ALIEN\_INPUT\_FILE]" strings, everything between the ...]START and ...]STOP keys are copied inside the INPUT file. This option is very useful trick to cut/paste long INPUT files without adding the "[ALIEN\_FILE]" strings ad the beginning of each line. [ALIEN\_INPUT\_FILE\_EXTERNAL] Searches a file or loads a file from stdout command: [ALIEN\_INPUT\_FILE]FILE=../../somewhere/input or [ALIEN\_INPUT\_FILE]COMMAND=bzcat ../somewhere/input.bz2 if FILE or COMMAND are not specified, aflow takes the standard FILE=./input as default. [ALIEN\_INPUT\_FILE\_NAME]INPUT= Specifies the name of the input file for the general ALIEN program. If not specified, aflow takes "./input" as default [ALIEN\_OUTPUT\_FILE\_NAME]OUTPUT= Specifies the name of the output file for the general ALIEN program. If not specified, aflow takes "./output" as default \*\*\*\*\*\*\*\*\*\*\*\*\*\*\*\*\*\*\*\*\*\*\*\*\*\*\*\*\*\*\*\*\*\*\*\*\*\*\*\*\*\*\*\*\*\*\*\*\*\*\*\*\*\*\*\*\*\*\*\*\*\*\*\*\*\*\*\*\*\*\*\*\*\*\*\*\*\*\*\* [AFLOW\_MODE=MATLAB] or [AFLOW\_MODE\_MATLAB] or [AFLOW\_MODE]MATLAB

In MODE\_MATLAB \*\*\*\*\*\*\*\*\*\*\*\*\*\*\*\*\*\*\*\*\*\*\*\*\*\*\*\*\*\*\*\*\*\*\*\*\*\*\* You do not need to create MATLAB code files by hand. You can put everything inside aflow.in [AFLOW\_MATLAB\_MODE\_\*\*PLICIT] MANDATORY, no default Only the EXPLICIT mode of MATLAB is supported. Everything on the left of "[AFLOW\_MATLAB\_FILE]" strings is copied into an "aflow.m" file. This file is executed as "matlab -r aflow > aflow.out" (check the binary location in the aflow.h file) and the output is put in an "aflow.out" file. This is usefull to create structures with matlab. NOTE to [AFLOW\_MATLAB\_MODE\_EXPLICIT] With [AFLOW\_MATLAB\_MODE\_EXPLICIT] activated, you can add: [AFLOW\_MATLAB\_MODE\_EXPLICIT]START and [AFLOW\_MATLAB\_MODE\_EXPLICIT]STOP This helps because instead of specifying MATLAB code with the "[AFLOW\_MATLAB\_FILE]" strings, everything between the ...]START and ...]STOP keys are copied inside a MATLAB code. This option is very useful trick to cut/paste long MATLAB codes without adding the "[AFLOW\_MATLAB\_FILE]" strings ad the beginning of each line. [AFLOW\_MATLAB\_MODE\_EXTERNAL] Searches a file or loads a file from stdout command: [AFLOW\_MATLAB\_FILE]FILE=../../somewhere/prog.m or [AFLOW\_MATLAB\_FILE]COMMAND=bzcat ../somewhere/prog.m.bz2 if FILE or COMMAND are not specified, aflow takes the standard FILE=./prog.m as default. \*\*\*\*\*\*\*\*\*\*\*\*\*\*\*\*\*\*\*\*\*\*\*\*\*\*\*\*\*\*\*\*\*\*\*\*\*\*\*\*\*\*\*\*\*\*\*\*\*\*\*\*\*\* [AFLOW\_SYMMETRY] or [VASP\_SYMMETRY]KEYWORD Keyword to specify parameters. After [AFLOW\_SYMMETRY] you can put CALCULATION OPTIONAL With this keyword aflow calculates: \* aflow.pgroup.out \*: Point group of the lattice {R} \* aflow.fgroup.out \*: Factor group of the cell {R|t}, note that this might not be a "true" group. \* aflow.agroup.out \*: Site point group for every atomic position (the maximum symmorphic subgrop of the lattice point group applied to each atomic point). \* aflow.sgroup.out \*: Space group {R|t+T} with T up to a radius from the origin. Files: the poing and factor groups are saved in aflow.pgroup.outand aflow.fgroup.out files. The site point group is saved in aflow.agroup.out. The aflow.sgroup.out file is not saves unless the following keyword is specified SGROUP WRITE **OPTIONAL** Flag, if present, the space group is saved in a file aflow.out.sgrop (use this with caution, the file might get huge) SGROUP\_RADIUS=XXX OPTIONAL, default XXX=5.0 specifies the radius of a sphere around the origin where the translations of the space group is calculated. Be careful because the size of the space group increases as the radius^3 times the size of the factor roup. //DX and CO - START<br>NO SCAN OPTIONAL The symmetry routine involves consistency checks. When a symmetry rule is broken, the tolerance is changed and recalculated. This keyword will not perform the scan if symmetry rules are broken.

SYM\_EPS OPTIONAL, default minimum\_interatomic\_distance/100.0 Specifies the tolerance for all symmetry routines. (In Angstroms).  $//DX$  and  $CO - END$ 

## 

[AFLOW\_NEIGHBOURS] KEYWORD OPTIONAL Keyword to specify parameters. After [AFLOW\_NEIGHBOURS] you can put CALCULATION OPTTONAL  $UPTTT$ **ODTIONAL** 

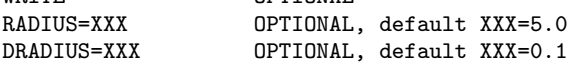

## 

[AFLOW\_APL] CALC **OPTIONAL** Calculate harmonic phonons. Read README\_AFLOW\_APL.TXT. [AFLOW\_QHA] CALC **OPTIONAL** Calculate Gruneisen parameter via quasi-harmonic approximation. Read README\_AFLOW\_APL.TXT. [AFLOW\_AAPL] CALC OPTIONAL Calculate anharmonic phonons. Read README\_AFLOW\_APL.TXT.

# 

[AFLOW\_MODE=VASP] or [AFLOW\_MODE\_MATLAB]

You do not need to create INCAR/POSCAR/POTCAR/KPOINTS files by hand. You can put everything inside aflow.in

[VASP RUN] KEYWORDs .. where keywords can be

**GENERATE** OPTIONAL Generate all the files, and no vasp is generated. All the XCARs are generated and tuned accordingly (the original versions are backup in the XCARs.origs).

STATIC OPTIONAL Performs a STATIC run (different than RELAX=0). The keys IBRION, NSW, ISIF are commented in the INCAR file.

#### KPOINTS **OPTIONAL**

Runs a swap of kpoints from the small to the prescribed ones so that the calculations relax faster (but run more relaxations). This option can be used for kpoints convergence.

RELAX=N OPTIONAL, Default N=2 Selects the number of relaxations RELAX=N with N=0 to 99999 (many relaxations!). If N=0 then NO RUN is performed (XCARS are generated and twisted).

OPTIONAL, Default N=2 RELAX\_STATIC=N Selects the number of relaxations RELAX\_STATIC=N with N=0 to 99999 (many relaxations!). If N=0 then NO RUN is performed (XCARS are generated and twisted). After the N relaxations, a static run is performed with ad hoc INCARS. Look for RELAX\_STATIC options for tuning the calculations.

### RELAX\_STATIC\_BANDS=N OPTIONAL, Default N=2

Selects the number of relaxations RELAX\_STATIC\_BANDS=N with N=0 to 99999 (many relaxations!). if N=0 then NO RUN is performed (XCARS are generated and twisted). After the N relaxations, a static run is performed with ad hoc INCARS. After the STATIC run an BANDS canculation is performed. Look for RELAX\_STATIC\_BANDS options for tuning the calculations. You shall have a KPOINTS IMPLICIT and you must specify: [VASP\_KPOINTS\_FILE]BANDS\_LATTICE=fcc (cub,bcc,tet,bct,hex,orc,orci,orcc,orcf,rhl,tri,auto) [VASP\_KPOINTS\_FILE]BANDS\_GRID=16 (grid, thickness of vasp kpoints calcualations). with BANDS\_LATTICE=AUTO aflows determines the lattice just before the static run

STATIC\_BANDS OPTIONAL A static run is performed with ad hoc INCARS. After the STATIC run an BANDS canculation is performed. Look for STATIC\_BANDS options for tuning the calculations. You shall have a KPOINTS IMPLICIT and you must specify: [VASP\_KPOINTS\_FILE]BANDS\_LATTICE=fcc (cub,bcc,tet,bct,hex,orc,orci,orcc,orcf,rhl,tri) [VASP\_KPOINTS\_FILE]BANDS\_GRID=16 (grid, thickness of vasp kpoints calcualations). DIELECTRIC\_STATIC (or DS) If a static calculation is present (RELAX\_STATIC=N,RELAX\_STATIC\_BANDS=N,STATIC\_BANDS) then the keyword preceed by a comma will switch to DIELECTRIC\_STATIC calculations operating on the INCAR, through LRPA, LEPSILON, etc... The delta\_K of the grid is choesen to be #define DIELECTRIC\_DK 0.1 // aflow\_ivasp.cpp It works only with vasp version > 5.2. Note that this drops the NPAR switch to allow k-points resampling so you must have a LOT of RAM, and set a large amount of stack ("ulimit -s unlimited"). If the code gets a MPICH error, it tries to circumvent it increasing the stack and decreasing the KPOINTS. Example: RELAX\_STATIC\_BANDS=2,DIELECTRIC\_STATIC // OR ..,DS will relax twice, perform the static calculations, get the bands, and run the static dielectric run. DIELECTRIC\_DYNAMIC (or DD) If a static calculation is present (RELAX\_STATIC=N,RELAX\_STATIC\_BANDS=N,STATIC\_BANDS) then the keyword preceed by a comma will switch to DIELECTRIC\_DYNAMIC calculations operating on the INCAR, through LRPA, LOPTICS, etc... If not selected, it forces the DIELECTRIC\_STATIC to be done before, as it requires the dielectric\_static wavefunction Example RELAX\_STATIC\_BANDS=2,DIELECTRIC\_STATIC,DIELECTRIC\_DYNAMIC // OR ..,DS,DD will relax twice, perform the static calculations, get the bands, and run the static dielectric and then the final dynamic dielectric calculation. It works only with vasp version > 5.2. REPEAT\_BANDS OPTIONAL This option is useful to repeat the band calculation after a previous relax\*, static and band performance. All the relax and static is preserved. The INCAR.bands POTCAR.bands, and POSCAR.bands are preserved while the KPOINTS is re-generated to allow different path. You can force this option by copying LOCK into a file REPEAT\_BANDS so aflow finds a new directory to run (otherwise you shall delete LOCK and add the option to aflow.in). REPEAT\_STATIC\_BANDS OPTIONAL This option is useful to repeat the band calculation after a previous relax\*, static and band performance. All the relax and static is preserved. The INCAR.static POTCAR.static, and POSCAR.static are preserved while the KPOINTS is re-generated to allow different path. You can force this option by copying LOCK into a file REPEAT\_STATIC\_BANDS so aflow finds a new directory to run (otherwise you shall delete LOCK and add the option to aflow.in). REPEAT\_DELSOL OPTIONAL This option is useful to repeat the delta-sol calculation after a previous static run. All \*.static or \*.static.bz2 files are preserved. The POSCAR.static, KPOINTS.static, POTCAR.static are copied to POSCAR, KPOINTS, POTCAR for the delta-sol run. The INCAR.static is reread and modified to include NELECT tag. N\_0 = grep NELECT OUTCAR.static Then delta\_N is calculated using scheme from ref PRL 105,196403 (2010), two delta-sol runs are performed (i) delta-sol plus (\*.dsolp) with NELECT = N\_0 + delta\_N (ii) delta-sol minus (\*.dsolm) with NELECT = N\_0 - delta\_N You can force this option by moving the LOCK file into a file named REPEAT\_DELSOL so aflow finds a new directory to run (otherwise you shall delete LOCK and add the option to aflow.in).

NOTE: If you specify more than one GENERATE/STATIC/KPOINTS/RELAX/RELAX\_STATIC runs, the priority is GENERATE (1), STATIC (2), BANDS (3), KPOINTS (4), RELAX (5). --- INPUT FILES ----------------------------------For INCAR,KPOINTS,POSCAR,POTCAR you must choose one of the available modes: EXPLICIT, IMPLICIT, EXTERNAL \*\*\* INCAR \*\*\* \*\*\* INCAR \*\*\* \*\*\* INCAR \*\*\* \*\*\* INCAR \*\*\* [VASP\_INCAR\_MODE\_\*\*PLICIT] EXPLICIT and IMPLICIT mode of INCAR are supported. In EXPLICIT mode everything on the left of "[VASP\_INCAR\_FILE]" strings is copied into INCAR files. NOTE to [VASP\_INCAR\_MODE\_EXPLICIT] With [VASP\_INCAR\_MODE\_EXPLICIT] activated, you can add: [VASP\_INCAR\_MODE\_EXPLICIT]START and [VASP\_INCAR\_MODE\_EXPLICIT]STOP This helps because instead of specifying INCAR with the "[VASP\_INCAR\_FILE]" strings, everything between the ...]START and ...]STOP keys are copied inside a INCAR. This option is very useful trick to cut/paste long INCARs without adding the "[VASP\_INCAR\_FILE]" strings ad the beginning of each line. In IMPLITIC mode the keyword "[VASP\_INCAR\_FILE]SYSTEM\_AUTO" indicates aflow to take system, prototype and info names from the POSCAR (available if taken from the databases). NOTE after the EXPLICIT and IMPLITIC constructions, aflow fixes the INCAR following the FORCE\_OPTIONS keyword specified below. [VASP\_INCAR\_MODE\_EXTERNAL] Searches a file or loads a file from stdout command: [VASP\_INCAR\_FILE]FILE=../../somewhere/INCAR or [VASP\_INCAR\_FILE]COMMAND=bzcat ../somewhere/INCAR.relax2.bz2 if FILE or COMMAND are not specified, aflow takes the standard FILE=./INCAR as default. \*\*\* KPOINTS \*\*\* \*\*\* KPOINTS \*\*\* \*\*\* KPOINTS \*\*\* \*\*\* KPOINTS \*\*\* [VASP\_KPOINTS\_MODE\_\*\*PLICIT] Both EXPLICIT and IMPLICIT are supported. IMPLICIT: Everything after the line containing [VASP\_KPOINTS\_FILE] will be used to create the KPOINTS file. Options are KMODE=X # MODE OF THE KPOINTS (same as second line of KPOINTS) KPPRA=XXXX # number of kpoints times the size of unit cell the grid is calculated with the function KPPRA KSCHEME=Monkhorst-Pack (or Gamma)# Kpoints scheme. The ones of VASP are supported and you can use only 1 letter. You can specify KSCHEME=AUTO (actually you need only =A) and aflow takes 'G' for FCC/HEX lattices and 'M' otherwise KSHIFT=X X X # the three shift to bring in/out the Gamma point see manual You can override the KPOINT generation only for the STATIC phase by enforcing:<br>STATIC\_KMODE=X # see KPOINTS for explanation # see KPOINTS for explanation STATIC\_KPPRA=XXXX # see KPOINTS for explanation STATIC\_KSCHEME=Monkhorst-Pack# see KPOINTS for explanation STATIC\_KSHIFT=X X X # see KPOINTS for explanation EXPLICIT: Everything after the line containing [VASP\_KPOINTS\_MODE\_EXPLICIT] will be used to generate the KPOINTS file. Hence this string should be used once and just before the KPOINTS information. NOTE to [VASP\_KPOINTS\_MODE\_EXPLICIT] With [VASP\_KPOINTS\_MODE\_EXPLICIT] activated, you can add: [VASP\_KPOINTS\_MODE\_EXPLICIT]START and [VASP\_KPOINTS\_MODE\_EXPLICIT]STOP

This helps because instead of specifying KPOINTS with the "[VASP\_KPOINTS\_FILE]" strings, everything between the ...]START and ...]STOP keys are copied inside a KPOINTS. This option is very useful trick to cut/paste long KPOINTSs without adding the "[VASP\_KPOINTS\_FILE]" strings ad the beginning of each line. [VASP\_KPOINTS\_MODE\_EXTERNAL] Searches a file or loads a file from stdout command: [VASP\_KPOINTS\_FILE]FILE=../../somewhere/KPOINTS or [VASP\_KPOINTS\_FILE]COMMAND=bzcat ../somewhere/KPOINTS.relax2.bz2 if FILE or COMMAND are not specified, aflow takes the standard FILE=./KPOINTS as default. \*\*\* POSCAR \*\*\* \*\*\* POSCAR \*\*\* \*\*\* POSCAR \*\*\* \*\*\* POSCAR \*\*\* [VASP\_POSCAR\_MODE\_\*\*PLICIT] EXPLICIT and IMPLICIT modes of POSCAR are supported. In EXPLICIT mode everything on the left of "[VASP\_POSCAR\_FILE]" strings is copied into POSCAR files. NOTE to [VASP\_POSCAR\_MODE\_EXPLICIT] With [VASP\_POSCAR\_MODE\_EXPLICIT] activated, you can add: [VASP\_POSCAR\_MODE\_EXPLICIT]START and [VASP\_POSCAR\_MODE\_EXPLICIT]STOP This helps because instead of specifying POSCAR with the "[VASP\_POSCAR\_FILE]" strings, everything between the ...]START and ...]STOP keys are copied inside a POSCAR. This option is very useful trick to cut/paste long POSCARs without adding the "[VASP\_POSCAR\_FILE]" strings ad the beginning of each line. [VASP\_POSCAR\_MODE\_EXPLICIT]START.AAA ... [VASP\_POSCAR\_MODE\_EXPLICIT]STOP.AAA [VASP\_POSCAR\_MODE\_EXPLICIT]START.BBB ... [VASP\_POSCAR\_MODE\_EXPLICIT]STOP.BBB aflow generates directories ARUN.AAA ARUN.BBB ... and runs them all with the same parameters but dirrerent POSCARS In IMPLICIT mode, commands are given to generate structures. The first must be the keywork "PROTOTYPE=", then we can have "SPECIES=" and "VOLUMES=". Keywords are separated by ";", while values are separated by ",". PROTOTYPE=label identifies the label on the DMQC-HTQC or GUS database of prototypes. SPECIES=specieA,specieB,... identifies the atomic species. You can add the "\_pv", "\_sv".. etc which is used for the POTCAR atomatic generation. VOLUMES=volumeA,volumeB,... identifies the volume per atom of each specie and the overall volume of the cell is the sum of each individual volumes (Vegard's law). If you specify only one volume, as "VOLUME=volume", then the cell will be forced to have that volume per atom (aflow takes "volume" and multiply times the number of atoms in the cell). If you do not specify any volume, then the CELL volume will be taken from the closed packed atomic volume (fcc through VASP) and averaged with the Vegard's law. Example [VASP\_POSCAR\_FILE]PROTOTYPE=5;VOLUMES=20,10;SPECIES=Ag,Zr\_sv; You can change/force the volume created by PROTOTYPE with [VASP\_POSCAR\_FILE]VOLUME=xxx [VASP\_POSCAR\_FILE]VOLUME+=xxx [VASP\_POSCAR\_FILE]VOLUME\*=xxx

[VASP\_POSCAR\_MODE\_EXTERNAL] Searches a file or loads a file from stdout command: [VASP\_POSCAR\_FILE]FILE=../../somewhere/POSCAR or [VASP\_POSCAR\_FILE]COMMAND=bzcat ../somewhere/CONTCAR.relax2.bz2 if FILE or COMMAND are not specified, aflow takes the standard FILE=./POSCAR as default. \*\*\* POTCAR \*\*\* \*\*\* POTCAR \*\*\* \*\*\* POTCAR \*\*\* \*\*\* POTCAR \*\*\* [VASP\_POTCAR\_MODE\_\*\*PLICIT] MANDATORY, no default IMPLICIT: The "POTCAR" potential files specified after the "[VASP\_POTCAR\_FILE]" strings are copied into POSCAR files. If you specify the keyword "[VASP\_POTCAR\_FILE]SYSTEM\_AUTO" then aflow will extract the species names from the POSCAR (stored inside the structure generation) adding before and after the PREFIX and SUFFIX as: [VASP\_POTCAR\_FILE]PREFIX=\$POTCARDIR/pot\_LDA/current/ [VASP\_POTCAR\_FILE]SUFFIX=/POTCAR This option is very powerful for atomatic generation of calculations. EXPLICIT: Everything after the line containing [VASP\_POTCAR\_MODE\_EXPLICIT] will be used to generate the POTCAR file. Hence this string should be used once and just before the POTCAR information. [VASP\_POTCAR\_MODE\_EXTERNAL] Searches a file or loads a file from stdout command: [VASP\_POTCAR\_FILE]FILE=../../somewhere/POTCAR or [VASP\_POTCAR\_FILE]COMMAND=bzcat ../somewhere/CONTCAR.relax2.bz2 if FILE or COMMAND are not specified, aflow takes the standard FILE=./POTCAR as default. --- FORCE OPTIONS --------------------------------------- [VASP\_FORCE\_OPTION]KEYWORD Force some parameters for VASP calculation, changing the input files approptiately. They are all OPTIONALS. Possible keywords are: **NOTUNE** Aflow/aflowd does not perform any modification of the input files so it neglect all the FORCE\_OPTIONs parameters. SYSTEM AUTO Adapt INCAR adding the system, prototype and info names from the POSCAR (available if taken from the databases). **STATIC** Adapt INCAR to perform a static run (IBRION,NSW,ISIF are commented). You can mix RUN\_RELAX and STATIC options to get particular behaviors. RELAX || RELAX\_ALL Adapt INCAR to perform a relaxed run adapting (default MODE\_ENERGY) IBRION=2 # relax with Conjugate Gradient NSW=51 # relax for long ISIF=3 # relax everything but without specifying the way to add. RELAX\_IONS Adapt INCAR to perform a run in which only IONS are relaxed. RELAX\_CELL\_SHAPE Adapt INCAR to perform a run in which only CELL\_SHAPE is relaxed.

RELAX\_CELL\_VOLUME Adapt INCAR to perform a run in which only CELL\_VOLUME is relaxed. RELAX\_IONS\_CELL\_VOLUME Adapt INCAR to perform a run in which only IONS\_CELL\_VOLUME is relaxed. Vasp does not support relaxation of IONS and VOLUME at the same time so aflow runs alternate relaxations volume/ions (relaxODD/relaxEVEN). I suggest to bump up N in [RELAX=N] so you achieve better convergence. RELAX\_MODE=ENERGY (DEFAULT) Adapt INCAR to perform a relaxed run minimizing the total energy IBRION=2 # relax with Conjugate Gradient NSW=51 # relax for long<br>ISIF=3 # relax everythin # relax everything RELAX\_MODE=FORCES Adapt INCAR to perform a relaxed run minimizing all the forces NELMIN=4 # The forces have to be well converged ADDGRID=.TRUE. # To support finer forces calculation EDIFFG=-1E-5 # The final structure has to have zero forces! IBRION=1 # More stable algorithm NSW=100 # relax for very long ISIF=3 # relax everything If RELAX\_MODE\_FORCES and RELAX\_MODE\_ENERGY are both (or none) specified, the derault is to take RELAX\_MODE\_ENERGY. PREC= LOW | MEDIUM | NORMAL | HIGH | ACCURATE), PRESERVED PREC=LOW (PREC=LOW) After INCAR is generated by the "[VASP\_INCAR\_FILE]" strings, aflow/aflowd re-adapts INCAR to enhance precisio<br>ENMAX = XXXX  $\qquad$  # 1.0 ENMAX of pseudopotentials # 1.0 ENMAX of pseudopotentials PREC = low # reduce wrap around errors Note: the 1.0 can be changed in .aflow.rc (DEFAULT\_VASP\_PREC\_ENMAX\_MEDIUM). PREC=MEDIUM (PREC=MEDIUM) After INCAR is generated by the "[VASP\_INCAR\_FILE]" strings, aflow/aflowd re-adapts INCAR to enhance precisio ENMAX = XXXX  $\#$  1.3 ENMAX of pseudopotentials<br>PREC = med  $\#$  reduce wrap around errors # reduce wrap around errors Note: the 1.3 can be changed in .aflow.rc (DEFAULT\_VASP\_PREC\_ENMAX\_MEDIUM). PREC=NORMAL (PREC=NORMAL) After INCAR is generated by the "[VASP\_INCAR\_FILE]" strings, aflow/aflowd re-adapts INCAR to enhance precisio  $ENMAX = XXXX$   $*$  1.3  $ENMAX$  of pseudopotentials PREC = normal # reduce wrap around errors Note: the 1.3 can be changed in .aflow.rc (DEFAULT\_VASP\_PREC\_ENMAX\_NORMAL). PREC=ACCURATE (or PREC=HIGH or PREC=ACCURATE) (default=ACCURATE if not specified) After INCAR is generated by the "[VASP\_INCAR\_FILE]" strings, aflow/aflowd re-adapts INCAR to enhance precisio ENMAX = XXXX  $\qquad$  # 1.4 ENMAX of pseudopotentials<br>PREC = Accurate # avoid wrap around errors # avoid wrap around errors LREAL = .FALSE. # reciprocal space projection technique  $EDIFF = 1E-6$  # high accuracy required<br> $ALGO = Fast$  # fast determination of g # fast determination of ground state Note: the 1.4 can be changed in .aflow.rc (DEFAULT\_VASP\_PREC\_ENMAX\_HIGH). PREC=PRESERVED When AFLOW switches from relax to static and to bands, the PREC is preserved and not changed accordingly. Goo PREC conserved through the task. ENMAX\_MULTIPLY=NUMBER (default is DEFAULT\_VASP\_PREC\_ENMAX\_LOW, \_MEDIUM, \_NORMAL, \_HIGH, \_ACCURATE see .aflow.r Force the user choice of MULTIPLIER of the max\_cutoff of pseudopotentials. Usually 1.2-1.4. Increase to 1.5 or higher for high-pressure calculations. ALGO=(NORMAL | VERYFAST | FAST | ALL | DAMPED), PRESERVED ALGO=XXXXXX After INCAR is generated by the "[VASP\_INCAR\_FILE]" strings, aflow re-adapts INCAR to enforce ALGO=XXXXXX tun ALGO and removing IALGO.

 $ALGO = XXXXXX$  #  $ALGO - XXXXXX$ XXXXX can be NORMAL | VERYFAST | FAST | ALL | DAMPED ALGO\_PRESERVED When AFLOW switches from relax to static and to bands, the ALGO is preserved and not changed to "normal". Goo relax correctly but crash on the static part. METAGGA=TPSS | RTPSS | M06L | MBJL | SCAN | MS0 | MS1 | MS2 | NONE METAGGA=XXXXXX After INCAR is generated by the "[VASP\_INCAR\_FILE]" strings, aflow/aflowd re-adapts INCAR to enforce METAGGA=  $METAGGA = XXXXXX$  #  $METAGGA = XXXXXX$ XXXXX can be TPSS | RTPSS | M06L | MBJL | SCAN | MS0 | MS1 | MS2 | NONE If NONE or nothing is specified, the METAGGA keyword is not included in the INCAR. IVDW=number\_for\_VASP\_see\_manual\_for\_IVDW IVDW=XXXXXX After INCAR is generated by the "[VASP\_INCAR\_FILE]" strings, aflow/aflowd re-adapts INCAR to enforce IVDW=XXX IVDW = XXXXXX # IVDW = XXXXXX XXXXX can be a number specified in https://cms.mpi.univie.ac.at/vasp/vasp/IVDW\_approximate\_vdW\_correction\_me If 0 or nothing is specified, the VDW keyword is not included in the INCAR. Note that other parameters might have to be specified in the INCAR part of aflow.in by the user NBANDS After INCAR is generaged by the "[VASP\_INCAR\_FILE]" strings, aflow/aflowd extimates the number of NBANDS and to the proper input files. NBANDS=XXXX After INCAR is generaged by the "[VASP\_INCAR\_FILE]" strings, aflow/aflowd used XXXX as number of bands. This If the entry exists, it will override the original INCAR specification of the user. PSTRESS=XXXX (in kB) (PRESSURE) After INCAR is generaged by the "[VASP\_INCAR\_FILE]" strings, aflow/aflowd adapts it for pressure calculations If the entry exists, it will override the original INCAR specification of the user. EDIFFG=XXXX (convergence for forces) After INCAR is generaged by the "[VASP\_INCAR\_FILE]" strings, aflow/aflowd adapts it for relaxed forces calcul If the entry exists, it will override the original INCAR specification of the user. NEGLECT\_NOMIX The run is not performed if the system is known to be immiscible. The list of immiscibles are in aflow\_nomix.cpp. SPIN=ON After INCAR is generated by the "[VASP\_INCAR\_FILE]" strings, aflow/aflowd re-adapts INCAR to include SPIN. If no SPIN is mentioned the INCAR spin part remains untouched. SPIN=OFF After INCAR is generated by the "[VASP INCAR FILE]" strings, aflow/aflowd re-adapts INCAR to exclude SPIN. If no SPIN is mentioned the INCAR spin part remains untouched. SPIN=REMOVE\_RELAX\_1 After 1 RELAXATION is performed, if there is no spin in the calculation, the spin is turned off automatically to save computer time and make relaxations easier. Default cutoff is 0.025 specified in aflow.h (DEFAULT\_VASP\_SPIN\_REMOVE\_CUTOFF) SPIN=REMOVE\_RELAX\_2 After 2 RELAXATIONS are performed, if there is no spin in the calculation, the spin is turned off automatically to save computer time and make relaxations easier. Default cutoff is 0.025 specified in aflow.h (DEFAULT\_VASP\_SPIN\_REMOVE\_CUTOFF) BADER=ON | OFF (default OFF) After INCAR is generated by the "[VASP\_INCAR\_FILE]" strings, aflow/aflowd re-adapts INCAR to include BADER analysis (LAECHG). It works only on the STATIC part of a run. RELAX\_STATIC and RELAX\_STATIC\_BANDS have this option automatic. By specifying OFF, aflow will strip the INCAR of any BADER related instruction.

ELF=ON | OFF (default OFF) After INCAR is generated by the "[VASP\_INCAR\_FILE]" strings, aflow/aflowd re-adapts INCAR to include the Electron Localization Function (ELF) analysis (LELF). It works only on the STATIC part of a run. By specifying OFF, aflow will strip the INCAR of any ELF related instruction. LSCOUPLING=ON After INCAR is generated by the "[VASP\_INCAR\_FILE]" strings, aflow/aflowd re-adapts INCAR to include LSCOUPLING. If you have good INCARs, you do not need to play with these options. LSORBIT=.TRUE. LNONCOLLINEAR=.TRUE. It does not touch SAXIS =  $s_x s_y s_z z$  so the default  $(0+,0,1)$  is kept, unless you specify something dufferent in the INCAR part of aflow.in ("0+" implies an infinitesimal small positive number in x direction). With LSCOUPLING=ON MAGMOM is adapted as a vector for each atom. When you're doing non-collinear calculations you have to specify a vector for each atom, i.e. three entries per atom. So if you have N ions you therefore will have to have 3N elements on the MAGMOM-line which are the projections onto the chosen SAXIS. NOTE: with LSORBIG and LNONCOLLINEAR calculations VASP must be compiled without the option -DNGZhalf and -DNGXhalf. AFLOW expects the executable to be called as "BIN"+"LS", therefore if you specify "mpivasp46s", the LS run will be performed calling "mpivasp46sLS". LSCOUPLING=OFF After INCAR is generated by the "[VASP\_INCAR\_FILE]" strings, aflow/aflowd re-adapts INCAR to exclude LSCOUPLING. LSORBIT=.FALSE. LNONCOLLINEAR=.FALSE. MAGMOM is not touched and is left to be specified by AUTO\_MAGMOM or by the INCAR part of aflow.in. AUTO\_MAGMOM=ON After INCAR is generated by the "[VASP\_INCAR\_FILE]" strings, aflow/aflowd re-adapts INCAR to include AUTO\_MAGMOM. If you have good INCARs, you do not need to play with these options. AUTO\_MAGMOM=OFF After INCAR is generated by the "[VASP\_INCAR\_FILE]" strings, aflow/aflowd re-adapts INCAR to exclude AUTO\_MAGMOM. If you have good INCARs, you do not need to play with these options. SYM=ON After INCAR is generated by the "[VASP\_INCAR\_FILE]" strings, aflow/aflowd re-adapts INCAR to include SYMMETRY (ISYM=2). If you have good INCARs, you do not need to play with these options. SYM=OFF After INCAR is generated by the "[VASP\_INCAR\_FILE]" strings, aflow/aflowd re-adapts INCAR to exclude SYMMETRY (ISYM=0). If you have good INCARs, you do not need to play with these options. KPOINTS=EVEN | ODD Aflow makes KPOINTS even/odd. KPOINTS=KSHIFT\_GAMMA\_EVEN | \_ODD Aflow shift of 1/2 the K points that are even/odd. KPOINTS=GAMMA Aflow sets [1 1 1] K points. You should specify the correct BINARY for the the gamma point calculation (faster) otherwise aflow will run the normal vasp. KPOINTS=KSCHEME\_MONKHORST\_PACK Aflow forces Monkhorst-Pack Kscheme KPOINTS=KSCHEME\_GAMMA Aflow forces Gamma Kscheme KPOINTS=KSCHEME\_AUTO Aflow forces Kscheme to be Gamma for FCC/HEX lattices and Monkhorst-Pack for everything else.

Aflow uses IBZKPT.relax1 to proceed for relaxations >=2. WAVECAR=ON After INCAR is generated by the "[VASP\_INCAR\_FILE]" strings, aflow/aflowd re-adapts INCAR to include WAVECAR. (LWAVE = .TRUE.) If you have good INCARs, you do not need to play with these options. WAVECAR=OFF After INCAR is generated by the "[VASP\_INCAR\_FILE]" strings, aflow/aflowd re-adapts INCAR to exclude WAVECAR. (LWAVE = .FALSE.) If you have good INCARs, you do not need to play with these options. CHGCAR=ON After INCAR is generated by the "[VASP\_INCAR\_FILE]" strings, aflow/aflowd re-adapts INCAR to include CHGCAR. (LCHARG = .TRUE.) If you have good INCARs, you do not need to play with these options. CHGCAR=OFF After INCAR is generated by the "[VASP\_INCAR\_FILE]" strings, aflow/aflowd re-adapts INCAR to exclude CHGCAR. (LCHARG = .FALSE.) If you have good INCARs, you do not need to play with these options. RWIGS\_STATIC When running a STATIC calculation (STATIC, RELAX\_STATIC, RELAX\_BAND\_STATIC) it extracts RWIGS from the POTCAR (and forces LORBIT=0) TYPE=METAL or TYPE=INSULATOR or TYPE=SEMICONDUCTOR or TYPE=DEFAULT Aflow arranges the integration method of the Brillouin Zone for Metals or Insulators/Semiconductors by tuning ISMEAR and SIGMA. Look at the manual. This key is very important for forces calculations (not really for bulk energies) since the tetrahedron method with Blochl corrections is NOT variational in the forces, so the answers might be wrong in some cases.  $ISBNEAR = 2$  # default (hope)<br> $SIGMA = 0.2$  # default (hope)  $SIGMA = 0.2$  # default (hope)<br> $ISBNEAR = 1$  # for metals  $ISBNEAR = 1$  # for metals<br> $SIGMA = 0.1$  # for metals  $\frac{1}{4}$  for metals ISMEAR = 0 # for insulators/semiconductors SIGMA = 0.05 # for insulators/semiconductors This keyword is MANDATORY if you are doing phonons calculations. LDAU1=ON | OFF | ADIABATIC | CUTOFF After INCAR is generated by the "[VASP\_INCAR\_FILE]" strings, aflow/aflowd re-adapts INCAR to include LDAU in the mode 1 of VASP. You need to specify the species with the keyword. With ADIABATIC it turns on LDAU adiabatically through the relaxN steps. If n is the max number of relaxes and j is the step then the U and J parameters are set as j/n\*(U,J) per calcuation. The minimum step of ADIABATIC relaxations is set up to be LDAU\_ADIABATIC\_RELAX\_DEFAULT=6, and can be modified in aflow\_kvasp.cpp With CUTOFF, aflow adds an extra relaxation step (RELAX++). The extra step is performed with a recycled CHGCAR of the previous step, static, and turning off all LDAU calculations. This is very useful to canculate non LDAU energies with LDAU charge distributions. LDAU2=ON | OFF | ADIABATIC | CUTOFF After INCAR is generated by the "[VASP\_INCAR\_FILE]" strings, aflow/aflowd re-adapts INCAR to include LDAU in the mode 2 of VASP. You need to specify the species with the keyword. With ADIABATIC it turns on LDAU adiabatically through the relaxN steps. If n is the max number of relaxes and j is the step then the U and J parameters are set as j/n\*(U,J) per calcuation. The minimum step of ADIABATIC relaxations is set up to be LDAU\_ADIABATIC\_RELAX\_DEFAULT=6, and can be modified in aflow\_kvasp.cpp With CUTOFF, aflow adds an extra relaxation step (RELAX++). The extra step is performed with a recycled CHGCAR of the previous step, static, and turning off all LDAU calculations. This is very useful to canculate non LDAU energies with LDAU charge distributions. To specify the parameters, you can have AFLOW to choose for you with LDAU\_SPECIES of do by hand through LDAY\_PARAMETERS. LDAU\_SPECIES=Cu La O Ru (separated by spaces, no commas) so that aflow

picks the right parameters from the AVASP\_Get\_LDAU1\_Parameters() routine (aflow\_avasp.cpp). If no LDAU\_SPECIES are present, you have to specify LDAUL, LDAUU, LDAUJ manually in the INCAR. LDAU\_PARAMETERS=speciesA,speciesB..;L\_A,L\_B..;U\_A,U\_B..;J\_A,J\_B... for example (groups separated by ";" while entries separated by ",") Cu,La,O,Ru;0,2,1,-1;0.0,4.2,1.1,0.0;0.0,0.0,0.0,0.0 where Cu,La,O,Ru LDAU set of species  $0, 2, 1, -1$  LDAU orbitals with  $-1, 0, 1, 2, 3$  = none,s,p,d,f 0.0,4.2,1.1,0.0 LDAU Us for species 0.0,0.0,0.0,0.0 LDAU Js for species Note: LDAU\_PARAMETERS overrides LDAU\_SPECIES. LDAU=OFF | LDAU1=OFF | LDAU2=OFF After INCAR is generated by the "[VASP\_INCAR\_FILE]" strings, aflow/aflowd re-adapts INCAR to exclude all LDAU calculations. CONVERT\_UNIT\_CELL=STRING1,STRING2,... etc where STRINGS can be STANDARD\_PRIMITIVE | STD\_PRIM | SPRIM Converts the unit cell to the standard primitive form as described by the rules in the aflow\_kpoints.cpp file and in the README\_LATTICE file If specified, it turns off NIGGLI, MINKOWSKI, INCELL, COMPACT, WIGNERSEITZ. If both STANDARD\_PRIMITIVE and STANDARD\_CONVENTIONAL then PRIMITIVE has priority. REF: Setyawan Curtarolo, DOI: 10.1016/j.commatsci.2010.05.010 STANDARD\_CONVENTIONAL | STD\_CONV | SCONV Converts the unit cell to the standard primitive form as described by the rules in the aflow\_kpoints.cpp file and in the README\_LATTICE file If specified, it turns off NIGGLI, MINKOWSKI, INCELL, COMPACT, WIGNERSEITZ. If both STANDARD\_PRIMITIVE and STANDARD\_CONVENTIONAL then PRIMITIVE has priority. REF: Setyawan Curtarolo, DOI: 10.1016/j.commatsci.2010.05.010 NTGGLT Converts the unit cell to the standardized Niggli form. The form is unique (up to some signs, I think). The transformation makes use of only the lattice vectors and does not depend on the basis atoms. This will work on any cell, but it treats the given cell as primitive, and it will not reduce the cell to primitive if it is not primitive already. At present the algorithm seems to hang if I force more than about 6 digits of accuracy so be aware that small errors might be introduced (these can break symmetry!). (Written by Dane Morgan). MINKOWSKI | MINK Converts the unit cell with the Minkowski reduction This routine takes a set of basis vectors (that form a lattice) and reduces them so that they form the shortest possible basis. The reduction is performed so that each vector "a\_i" is a close as possible to the origin while remaining in the affine plane which is defined by "a\_j", "a\_k" but shifted by "a\_i", for any choice of even permutations of  $i$ ,  $j$ ,  $k$  in  $1, 2, 3$ . See Lecture notes in computer science, ISSN 0302-974, ANTS - VI : algorithmic number theory, 2004, vol. 3076, pp. 338-357 ISBN 3-540-22156-5 Written by Gus Hart in F90, recoded by SC in C++ (Sep/08). http://www.farcaster.com/papers/sm-thesis/node6.html INCELL Convert the basis with all atoms mapped to their images within the unit cell. **COMPACT** Convert the basis with all atoms mapped through the unit and neighbours cells to minimixe the shortest possible bond with an adjacent atom This option is very useful if you run big and complicate molecules where atoms exit of the unit cell and you have problems understanding where they are because visualization packages do not show bonds anymore ...

WIGNERSEITZ | WS Convert the basis with all atoms mapped to their images within the Wigner Seitz cell. CARTESIAN | CART Convert the basis set to Cartesian coordinates. FRACTIONAL | DIRECT | FRAC | DIR Convert the basis set to fractional coordinates. PRESERVE | PRES Preserve the POSCAR from being Standardized (Primitive or Coventional). VOLUME=xxx VOLUME+=xxx VOLUME\*=xxx Change the volume of the POSCAR accordingly  $(fix, +=, *=)$  as in the  $c, c++$  standard. --- FROZSL OPTIONS --------------------------------------- [AFLOW\_FROZSL]CALC Generate the POSCARS starting from the FROZSL input file (the long one you generate from the web). It uses a PERL script to parse the frozl part and then generates the poscars. Then it runs then, exctract the energies, remove the minima, transform in hartree and pring everything in aflow.frozsl\_energies.out The FROZSL file is defined as everything after the [AFLOW\_FROZSL]CALC line. [AFLOW\_FROZSL]DOWNLOAD | [AFLOW\_FROZSL]DOWN Starting from the [FROZSL\_MODE\_EXPLICIT]START.FROZSL\_STRUCTURE xxx [FROZSL\_MODE\_EXPLICIT]STOP.FROZSL\_STRUCTURE and, optionally, [FROZSL\_MODE\_EXPLICIT]START.FROZSL\_DIELECTRIC xxx [FROZSL\_MODE\_EXPLICIT]STOP.FROZSL\_DIELECTRIC download the FROZSL output by using "wget" and does the calculation as specified in the FROZSL code. The FROZSL code is saved in the aflow.frozsl\_input.out file. [FROZSL\_MODE\_PRESCRIPT]START script to be run before starting FROZSL [FROZSL\_MODE\_PRESCRIPT]STOP [AFLOW\_MODE\_POSTSCRIPT]START script to be run after starting FROZSL [AFLOW\_MODE\_POSTSCRIPT]STOP --- IGNORE OPTIONS --------------------------------------- [VASP\_FORCE\_OPTION]IGNORE\_AFIX=STRINGS Activates/deactivates some parameters in aflow for VASP calculation, that are possible solutions to usual problems. Suggestion: do not specify these options unless you are willing to look into OUTCAR and vasp.out to check for troubles. They are all OPTIONALS. Possible keywords are: IGNORE\_AFIX=STRING1,STRING2,... etc where STRINGS can be ROTMAT "VERY BAD NEWS! Found some non-integer element in the rotation matrix" error. To address this issue, AFLOW removes symmetry (ISYM=0) and make K-points ODD (look at VASP tutorial about k-points). **SGRCON** SGRCON relaxation errors. By default aflow tries to go around SGRCON errors by enhancing SYMPREC=1e-6 in the INCAR. IBZKPT IBZKPT relaxation errors. By default aflow tries to go around IBZKPT errors by changing the KPOINTS to have origin in Gamma.

NKXYX\_IKPTD NK[X,Y,Z]>IKPTD kpoints errors. By default aflow tries to go around NK[X,Y,Z]>IKPTD errors by reducing the KP SYMPREC SYMPREC relaxation errors. By default aflow tries to go around SYMPREC errors by incresing precision with SYMPREC. **TNWCPD** INVGRP relaxation errors. By default aflow tries to go around INVGRP errors by incresing precision with SYMPREC. EDDRMM EDDRMM relaxation errors. By default aflow tries to go around EDDRMM errors by changing the KPOINTS to have origin in Gamma. LREAL REAL\_OPTLAY (1) errors. By default aflow tries to go around LREAL errors by changing the INCAR. **BRMTX** BRMIX errors. By default aflow tries to go around the BRMIX error problem by changing INCAR schemes. DAV DAV relaxation errors. By default aflow tries to go around DAV relaxation errors by changing INCAR schemes. EFIELD PEAD EFIELD\_PEAD errors. By default aflow tries to go around EFIELD\_PEAD errors by dividing by 5 the EFIELD\_PEAD. EDDDAV EDDDAV errors. By default aflow tries to go around EDDDAV errors by changing INCAR schemes. ZPOTRF ZPOTRF errors. By default aflow tries to go around ZPOTRF errors by changing INCAR schemes and potentially PO EXCCOR ECHANGE-CORRELATIONS errors. By default aflow tries to go around "supplied exchange-correlation table is too errors by changing the POSCAR volume (inflating it). NATOMS NEAR NEAREST ATOMS errors. By default aflow tries to go around "The distance between some ions is very small" errors by changing the POSCAR volume (inflating it) NBANDS NBANDS errors. By default aflow tries to go around insufficient NBANDS by restarting VASP with increasingly higher NBANDS until everything is set. This can be done by tuning the INCAR schemes. MEMORY MEMORY errors. By default aflow tries to go around insufficient MEMORY by skipping the calculation and writing a SKIP file with some information inside. PSMAXN PSMAXN errors. By default aflow tries to go around PSMAXN warnings by restarting VASP with reducingly lower ENMAX until everything is set. This can be done by tuning the INCAR schemes. NPAR NPAR errors. By default aflow tries to go around NPAR warnings by restarting VASP with reducingly lower NPAR. This can be done by tuning the INCAR schemes. NPARC NPAR=number of cores. By default aflow tries to go around NPAR warnings by putting NPAR=4 (default). NPARN NPAR=number of nodes errors. By default aflow tries to go around NPAR warnings by putting NPAR=4 (default). NPAR\_REMOVE NPAR=number of nodes errors, when VASP wants to change NPAR. By default aflow tries to go around NPAR warning

CSLOSHING CSLOSHING electronic charge-sloshing problems. By default aflow tries to go around unconverged electronic loops, due to charge sloshing, by restarting VASP with with different relax algorithm (aflow choses Algo=Normal whic contains default parameters better suited to address this issue). DENTET DENTET warnings. By default aflow tries to go around DENTET warnings by restarting VASP with different smearing algorithm. This can be done by tuning the INCAR schemes. LRF\_COMMUTATOR LRF\_COMMUTATOR warnings. By default aflow tries to go around LRF\_COMMUTATOR warnings by restarting VASP with options. This can be done by tuning the INCAR schemes. GAMMA\_SHIFT GAMMA\_SHIFT warnings. By default aflow tries to go around GAMMA\_SHIFT warnings by restarting VASP with moving the KPOINTS origin to Gamma. This can be done by tuning KPOINTS. MPICH11 MPICH11 errors. By default aflow tries to go around MPICH11 errors by restarting VASP without NPAR in INCAR, MPICH139 MPICH139 errors. By default aflow tries to go around MPICH139 errors by restarting VASP reducing KPOINTS and READ\_KPOINTS\_RD\_SYM READ\_KPOINTS\_RD\_SYM warnings. By default aflow tries to go around READ\_KPOINTS\_RD\_SYM warnings by restarting options. This can be done by tuning the INCAR schemes. <----------------cut here------------------------------------> EXAMPLE <----------------cut here------------------------------------> [AFLOW] \*\*\*\*\*\*\*\*\*\*\*\*\*\*\*\*\*\*\*\*\*\*\*\*\*\*\*\*\*\*\*\*\*\*\*\*\*\*\*\*\*\*\*\*\*\*\*\*\*\*\*\*\*\*\*\*\*\*\*\*\*\*\*\*\*\*\*\*\*\*\*\*\*\*\*\*\*\*\*\*\*\*\*\*\*\*\*\*\*\*\*\*\*\*\*\*\*\*\*\*\*\*\*\*\*\*\*\*\*\*\*\*\*\*\*\*\*\*\*\*\*\* [AFLOW]<br>[AFLOW] [AFLOW] .o. .0880.0000 [AFLOW] .888. 888 '' '888 [AFLOW] .8'888. o888oo 888 .ooooo. oooo oooo ooo [AFLOW] .8' '888. 888 888 d88' '88b '88. '88. .8' [AFLOW] .88ooo8888. 888 888 888 888 '88..]88..8' [AFLOW] .8' '888. 888 888 888 '888''888'<br>[AFLOW] .8' 0880 08880 08880 08880 'Y8bod8P' '8' '8' .in [AFLOW] 0880 08880 08880 08880 'Y8bod8P' [AFLOW] [AFLOW] \*\*\*\*\*\*\*\*\*\*\*\*\*\*\*\*\*\*\*\*\*\*\*\*\*\*\*\*\*\*\*\*\*\*\*\*\*\*\*\*\*\*\*\*\*\*\*\*\*\*\*\*\*\*\*\*\*\*\*\*\*\*\*\*\*\*\*\*\*\*\*\*\*\*\*\*\*\*\*\*\*\*\*\*\*\*\*\*\*\*\*\*\*\*\*\*\*\*\*\*\*\*\*\*\*\*\*\*\*\*\*\*\*\*\*\*\*\*\*\*\*\* [AFLOW] \* Stefano Curtarolo - (aflow V30348) [AFLOW] \* Dane Morgan - Wahyu Setyawan - Gus Hart - Michal Jahnatek - Shidong Wang - Ohad Levy [AFLOW] \*\*\*\*\*\*\*\*\*\*\*\*\*\*\*\*\*\*\*\*\*\*\*\*\*\*\*\*\*\*\*\*\*\*\*\*\*\*\*\*\*\*\*\*\*\*\*\*\*\*\*\*\*\*\*\*\*\*\*\*\*\*\*\*\*\*\*\*\*\*\*\*\*\*\*\*\*\*\*\*\*\*\*\*\*\*\*\*\*\*\*\*\*\*\*\*\*\*\*\*\*\*\*\*\*\*\*\*\*\*\*\*\*\*\*\*\*\*\*\*\*\* [AFLOW] Aflow automatically generated (aflow avasp.cpp) [AFLOW] \*\*\*\*\*\*\*\*\*\*\*\*\*\*\*\*\*\*\*\*\*\*\*\*\*\*\*\*\*\*\*\*\*\*\*\*\*\*\*\*\*\*\*\*\*\*\*\*\*\*\*\*\*\*\*\*\*\*\*\*\*\*\*\*\*\*\*\*\*\*\*\*\*\*\*\*\*\*\*\*\*\*\*\*\*\*\*\*\*\*\*\*\*\*\*\*\*\*\*\*\*\*\*\*\*\*\*\*\*\*\*\*\*\*\*\*\*\*\*\*\*\* [AFLOW] \*\*\*\*\*\*\*\*\*\*\*\*\*\*\*\*\*\*\*\*\*\*\*\*\*\*\*\*\*\*\*\*\*\*\*\*\*\*\*\*\*\*\*\*\*\*\*\*\*\*\*\*\*\*\*\*\*\*\*\*\*\*\*\*\*\*\*\*\*\*\*\*\*\*\*\*\*\*\*\*\*\*\*\*\*\*\*\*\*\*\*\*\*\*\*\*\*\*\*\*\*\*\*\*\*\*\*\*\*\*\*\*\*\*\*\*\*\*\*\*\*\* [AFLOW]SYSTEM=Si1\_ICSD\_67788 #[AFLOW] single element calculation [AFLOW] \*\*\*\*\*\*\*\*\*\*\*\*\*\*\*\*\*\*\*\*\*\*\*\*\*\*\*\*\*\*\*\*\*\*\*\*\*\*\*\*\*\*\*\*\*\*\*\*\*\*\*\*\*\*\*\*\*\*\*\*\*\*\*\*\*\*\*\*\*\*\*\*\*\*\*\*\*\*\*\*\*\*\*\*\*\*\*\*\*\*\*\*\*\*\*\*\*\*\*\*\*\*\*\*\*\*\*\*\*\*\*\*\*\*\*\*\*\*\*\*\*\* [AFLOW] input file for aflow [AFLOW\_MODE=VASP] [AFLOW] \*\*\*\*\*\*\*\*\*\*\*\*\*\*\*\*\*\*\*\*\*\*\*\*\*\*\*\*\*\*\*\*\*\*\*\*\*\*\*\*\*\*\*\*\*\*\*\*\*\*\*\*\*\*\*\*\*\*\*\*\*\*\*\*\*\*\*\*\*\*\*\*\*\*\*\*\*\*\*\*\*\*\*\*\*\*\*\*\*\*\*\*\*\*\*\*\*\*\*\*\*\*\*\*\*\*\*\*\*\*\*\*\*\*\*\*\*\*\*\*\*\* [AFLOW\_MODE\_ZIP=bzip2] [AFLOW\_MODE\_BINARY=vasp46s] [AFLOW] \*\*\*\*\*\*\*\*\*\*\*\*\*\*\*\*\*\*\*\*\*\*\*\*\*\*\*\*\*\*\*\*\*\*\*\*\*\*\*\*\*\*\*\*\*\*\*\*\*\*\*\*\*\*\*\*\*\*\*\*\*\*\*\*\*\*\*\*\*\*\*\*\*\*\*\*\*\*\*\*\*\*\*\*\*\*\*\*\*\*\*\*\*\*\*\*\*\*\*\*\*\*\*\*\*\*\*\*\*\*\*\*\*\*\*\*\*\*\*\*\*\* [AFLOW] \*\*\*\*\*\*\*\*\*\*\*\*\*\*\*\*\*\*\*\*\*\*\*\*\*\*\*\*\*\*\*\*\*\*\*\*\*\*\*\*\*\*\*\*\*\*\*\*\*\*\*\*\*\*\*\*\*\*\*\*\*\*\*\*\*\*\*\*\*\*\*\*\*\*\*\*\*\*\*\*\*\*\*\*\*\*\*\*\*\*\*\*\*\*\*\*\*\*\*\*\*\*\*\*\*\*\*\*\*\*\*\*\*\*\*\*\*\*\*\*\*\* #[AFLOW\_MODE\_MPI] [AFLOW\_MODE\_MPI\_MODE]NCPUS=MAX [AFLOW\_MODE\_MPI\_MODE]COMMAND ="mpirun -np" [AFLOW\_MODE\_MPI\_MODE]AUTOTUNE [AFLOW\_MODE\_MPI\_MODE]BINARY="mpivasp46s" [AFLOW] \*\*\*\*\*\*\*\*\*\*\*\*\*\*\*\*\*\*\*\*\*\*\*\*\*\*\*\*\*\*\*\*\*\*\*\*\*\*\*\*\*\*\*\*\*\*\*\*\*\*\*\*\*\*\*\*\*\*\*\*\*\*\*\*\*\*\*\*\*\*\*\*\*\*\*\*\*\*\*\*\*\*\*\*\*\*\*\*\*\*\*\*\*\*\*\*\*\*\*\*\*\*\*\*\*\*\*\*\*\*\*\*\*\*\*\*\*\*\*\*\*\* [AFLOW\_SYMMETRY]CALC

#[AFLOW\_SYMMETRY]SGROUP\_WRITE #[AFLOW\_SYMMETRY]SGROUP\_RADIUS=7.77 # [AFLOW NEIGHBOURS] CALC [AFLOW\_NEIGHBOURS]RADIUS=7.7 [AFLOW\_NEIGHBOURS]DRADIUS=0.1 // README\_AFLOW\_APL.TXT # [AFLOW APL] CALC // README\_AFLOW\_APL.TXT [AFLOW\_APL] ENGINE=DM // README\_AFLOW\_APL.TXT [AFLOW\_APL]DMAG=0.015 [AFLOW\_APL]MINATOMS=100 // README\_AFLOW\_APL.TXT<br>// README\_AFLOW\_APL.TXT #[AFLOW\_APL]SUPERCELL=3x3x3 // README\_AFLOW\_APL.TXT  $[AFLOW_APL]DC=v$ // README\_AFLOW\_APL.TXT [AFLOW\_APL]DPM=y [AFLOW\_APL]ZEROSTATE=y // README\_AFLOW\_APL.TXT // README\_AFLOW\_APL.TXT [AFLOW\_APL]DOS=y // README\_AFLOW\_APL.TXT [AFLOW\_APL]TP=y  $[AFLOW_APL] TPT=0:2000:10$ // README\_AFLOW\_APL.TXT // README\_AFLOW\_APL.TXT #[AFLOW\_QHA]CALC // README\_AFLOW\_APL.TXT [AFLOW\_QHA]GP\_VOL\_DISTORTION\_PERCENTAGE=0.03 // README\_AFLOW\_APL.TXT  $[AFLOW_QHA] PROJECTION_DIR=1:1:1$ <br> $[AFIMUMOM1PCC]$ // README\_AFLOW\_APL.TXT // README\_AFLOW\_APL.TXT [AFLOW\_QHA]EOS=n [AFLOW\_QHA]EOS\_VOLRANGE\_DIST=-2:4:0.5 // README\_AFLOW\_APL.TXT [AFLOW\_QHA]EOS\_KPOINTS\_MODE=32768:10000:20:100000 // README\_AFLOW\_APL.TXT #[AFLOW\_AAPL]CALC // README\_AFLOW\_APL.TXT [AFLOW\_AAPL]TDMAG=0.015 // README\_AFLOW\_APL.TXT // README\_AFLOW\_APL.TXT [AFLOW\_AAPL]CUT\_SHELL=4 // README AFLOW APL.TXT [AFLOW AAPL]CUT RAD=4.5 [AFLOW\_AAPL]SUMRULE=1E-5 // README\_AFLOW\_APL.TXT // README\_AFLOW\_APL.TXT [AFLOW\_AAPL]BTE=FULL [AFLOW\_AAPL]THERMALGRID=21x21x21 // README\_AFLOW\_APL.TXT<br>// README\_AFLOW\_APL.TXT [AFLOW\_AAPL] ISOTOPE=y // README\_AFLOW\_APL.TXT [AFLOW\_AAPL]CUMULATIVEK=y // README\_AFLOW\_APL.TXT [AFLOW\_AAPL] BOUNDARY=n // README\_AFLOW\_APL.TXT [AFLOW\_AAPL]NANO\_SIZE=100  $[{\tt AFLOW\_AAPL}] {\tt TCT=200:700:20}$ // README\_AFLOW\_APL.TXT [VASP\_RUN]RELAX=2 // GENERATE STATIC RELAX=N RELAX\_STATIC=N STATIC\_BANDS RELAX\_STATIC\_BA # [VASP FORCE OPTION]NEGLECT NOMIX // ON | OFF (default ON) [VASP\_FORCE\_OPTION]CHGCAR=OFF [VASP\_FORCE\_OPTION]KPOINTS=KEEPK #[VASP\_FORCE\_OPTION]KPOINTS=EVEN // EVEN | ODD (default none) "
EVASP\_FORCE\_OPTION] KPOINTS\_KSHIFT\_GAMMA=EVEN<br>"EVASP\_FORCE\_OPTION] KPOINTS\_KSHIFT\_GAMMA=EVEN #[VASP\_FORCE\_OPTION]KPOINTS\_KSHIFT\_GAMMA=EVEN // EVEN | ODD (default none)<br>#[VASP\_FORCE\_OPTION]KPOINTS\_KSCHEME=MONKHORST\_PACK // MONKHORST\_PACK | GAMMA (manual) #[VASP\_FORCE\_OPTION]KPOINTS\_GAMMA #[VASP\_FORCE\_OPTION]KPOINTS\_IBZKPT [VASP\_FORCE\_OPTION] SYM=ON // ON | OFF (default ON) [VASP\_FORCE\_OPTION] AUTO\_PSEUDOPOTENTIALS=potpaw\_PBE // pot\_LDA | pot\_GGA | potpaw\_LDA | potpaw\_GGA | potpaw\_P // Estimate Bands (better than VASP) [VASP\_FORCE\_OPTION]NBANDS // (ON | OFF (default ON)), REMOVE\_RELAX\_1 | \_2<br>// ON | OFF (default OFF) #[VASP\_FORCE\_OPTION]SPIN=ON, REMOVE\_RELAX\_1 #[VASP\_FORCE\_OPTION]AUTO\_MAGMOM=ON // ENERGY | FORCES | ENERGY\_FORCES | FORCES\_ENERGY (defaul [VASP\_FORCE\_OPTION]RELAX\_MODE=FORCE [VASP\_FORCE\_OPTION] PREC=ACCURATE // (LOW | MEDIUM | NORMAL | HIGH | ACCURATE), PRESERVED ( // (NORMAL | VERYFAST | FAST | ALL | DAMPED), PRESERVED ( [VASP\_FORCE\_OPTION] ALGO=NORMAL **[VASP FORCE OPTION]RELAX** #[VASP\_FORCE\_OPTION]NOTUNE [VASP\_FORCE\_OPTION]TYPE=INSULATOR // METAL | INSULATOR | SEMICONDUCTOR | DEFAULT (default D [VASP\_FORCE\_OPTION]TYPE=INSULATOR<br>#[VASP\_FORCE\_OPTION]CONVERT\_UNIT\_CELL=something // SPRIM, SCONV, NIGGLI, MINK, INCELL, COMPACT, WS, CART, #[VASP\_FORCE\_OPTION]VOLUME+=10.0 #[VASP\_FORCE\_OPTION]VOLUME\*=1.05 

```
[VASP_INCAR_MODE_EXPLICIT]START
SYSTEM=Si1_ICSD_67788
NELM = 120NELMIN=2
LPLANE=.TRUE.
LREAI = FAISELSCALU=. FALSE.
        # in kBar (1kB=0.1GPa)
PSTRESS=000
                            # for hand modification
#NBANDS=XX
                            # for hand modification
#IALGO=48
                             # for hand modification
[VASP_INCAR_MODE_EXPLICIT]STOP
[VASP_KPOINTS_MODE_IMPLICIT]
[VASP_KPOINTS_FILE]KSCHEME=M
[VASP_KPOINTS_FILE]KPPRA=3456
[VASP_KPOINTS_FILE] STATIC_KSCHEME=M
[VASP_KPOINTS_FILE]STATIC_KPPRA=3456
[VASP_KPOINTS_FILE]BANDS_LATTICE=FCC
[VASP_KPOINTS_FILE]BANDS_GRID=20
[VASP_POSCAR_MODE_EXPLICIT]START
Si1 #216 - (Si1_ICSD_67788) - Si1 [Si1] cF8 F-43m Si 216 Si1_ICSD_67788 ICSD_67788 (icsd library) (WICKOFF 216
1 224745
 0.00000000000000 2.20127478218115 2.20127478218115
 2.20127478218115 \qquad 0.00000000000000 \qquad 2.201274782181152.20127478218115 2.20127478218115 0.000000000000000
\mathcal{D}Direct(2) [A2]
 [VASP_POSCAR_MODE_EXPLICIT]STOP
[VASP_POTCAR_MODE_IMPLICIT]
[VASP_POTCAR_FILE]Si
[AFLOW] potpaw_PBE: Si
[AFLOW] COMPOSITION_PP=|Si2|
[AFLOW] COMPOSITION=|Si2|
[AFLOW] Aflow automatically generated (aflow_avasp.cpp)
\ast\astaflow - STEFANO CURTAROLO Duke University 2003-2017
\ast\astHigh-Throughput ab-initio Computing Project
\ast\ast\star
```